# QUICK GUIDES

# **Table of Contents**

| Quick Guides                                                | 3  |
|-------------------------------------------------------------|----|
| Quick Guide - California Pre-Built Reports Overview         |    |
| Quick Guide - Colorado Pre-Built Reports Overview           |    |
| Quick Guide - Assessment Reports Overview                   | 28 |
| Quick Guide - Assessment Reports Overview for Adminstrators |    |
| Quick Guide - Create Assessments                            |    |
| Quick Guide - Create a Summary Assessment or a Demographic  | 54 |
| Quick Guide - Print Generic Answer Sheets                   |    |
| Quick Guide - Scan Answer Sheets                            | 58 |
| Quick Guide - Item Bank                                     |    |

# **Quick Guides**

# **Quick Guide - California Pre-Built Reports Overview**

More detailed lessons than this quick overview are available in our "Reports" manual (e.g., "Generate a Prebuilt Report").

### **Student Profile**

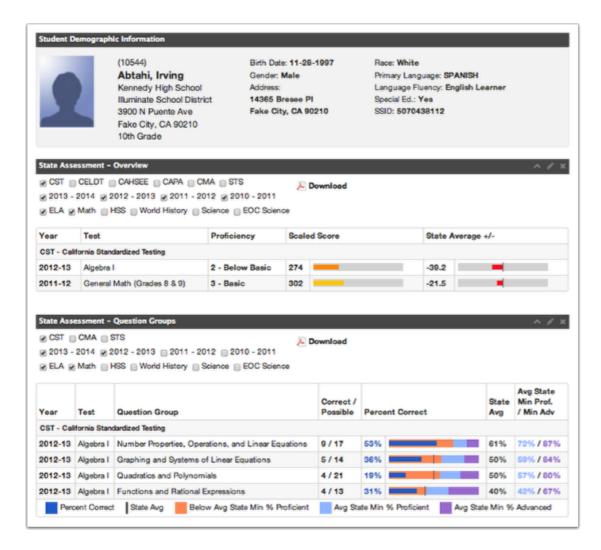

**Description**: This report summarizes all pertinent data (demographics, assessments, grades, etc.) for a single student.

**Purpose**: Provides a report of key data about a student and their current performance in multiple areas.

# **District Multi Year Percent Proficient Reports**

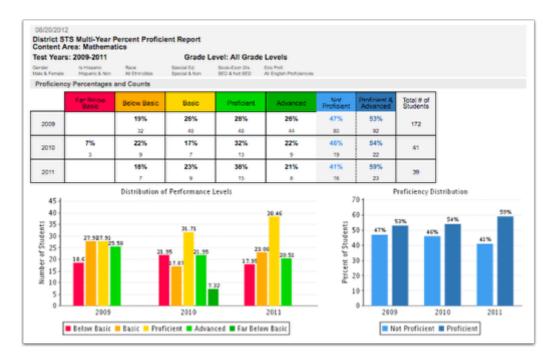

**Description**: These reports provide a district-wide summary of the percentage of students that scored in each proficiency band.

**Purpose**: Provides a proficiency/performance level comparison for a district over 3 years for a content area selected.

#### Reports include:

District Multi Year CAPA Percent Proficient Report

District Multi Year CMA Percent Proficient Report

District Multi Year CST Percent Proficient Report

District Multi Year STS Percent Proficient Report

# **CST Multi Year Reports**

### **CST Multi Year Percent Proficient Report by Subgroup**

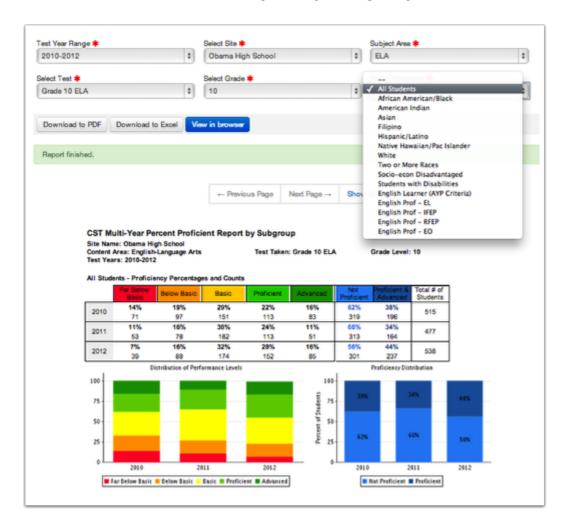

**NOTE:** Report is based on STAR Demographics instead of rostering.

**Description**: This report compares CST data by subject area, test taken, grade level and accountability subgroups over the course of 3 years.

**Purpose**: Identifies proficiency level trends, growth, score comparisons, and number of students scoring Proficient/Advanced at each site.

### **CST Multi Year Report by Course and Grade**

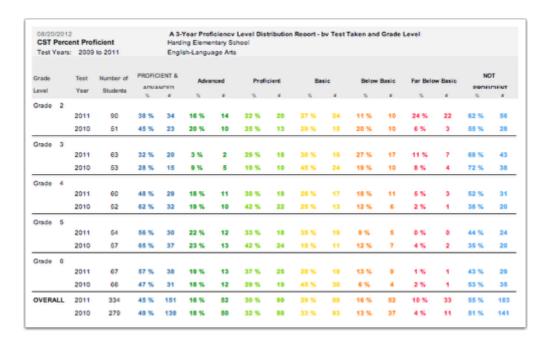

**Description**: This report compares performance in a particular course on a particular CST over the course of 3 years.

**Purpose**: Identifies trends in performance by course and grades, how the # of students scoring proficient/advanced changed, and how this will impact AYP.

### **CST Multi Year Comparison with Charts**

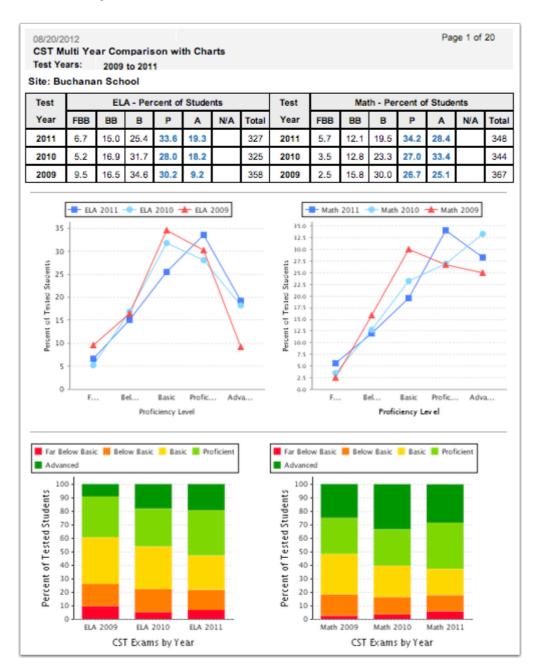

**Description**: This report compares 3 years of performance data on ELA and Math CSTs for each site in the district.

**Purpose**: Identifies proficiency level trends, growth, ELA/Math score comparisons, and number of students scoring Proficient/Advanced at each site.

### **CST Multi Year Comparison Data Table**

| 0-1            | T V       | ELA - Percent of Students |      |      |      |      |     |       |   |      | Math - Percent of Students |      |      |      |     |       |
|----------------|-----------|---------------------------|------|------|------|------|-----|-------|---|------|----------------------------|------|------|------|-----|-------|
| School         | Test Year | FBB                       | вв   | В    | Р    | Α    | N/A | Total | L | FBB  | ВВ                         | В    | P    | Α    | N/A | Total |
| Buchanan       | 2011      | 6.7                       | 15.0 | 25.4 | 33.6 | 19.3 |     | 327   |   | 5.7  | 12.1                       | 19.5 | 34.2 | 28.4 |     | 34    |
| School         | 2010      | 5.2                       | 16.9 | 31.7 | 28.0 | 18.2 |     | 325   |   | 3.5  | 12.8                       | 23.3 | 27.0 | 33.4 |     | 34    |
| 001001         | 2009      | 9.5                       | 16.5 | 34.6 | 30.2 | 9.2  |     | 358   |   | 2.5  | 15.8                       | 30.0 | 26.7 | 25.1 |     | 36    |
| Bush           | 2011      | 3.1                       | 7.9  | 29.1 | 34.1 | 25.9 |     | 584   |   | 1.8  | 10.4                       | 22.4 | 33.4 | 31.9 |     | 59    |
| Elementary     | 2010      | 4.6                       | 10.3 | 30.4 | 29.0 | 25.8 |     | 563   |   | 1.7  | 11.3                       | 23.0 | 30.9 | 33.0 |     | 58    |
| Ciementary     | 2009      | 5.5                       | 12.4 | 29.9 | 32.1 | 20.1 |     | 548   |   | 2.8  | 13.2                       | 25.9 | 27.8 | 30.3 |     | 56    |
| Carter Jr High | 2011      | 4.9                       | 11.7 | 27.0 | 36.3 | 20.1 |     | 716   |   | 4.4  | 19.4                       | 28.0 | 32.3 | 16.0 |     | 74    |
| School         | 2010      | 5.5                       | 12.6 | 37.2 | 30.6 | 14.1 |     | 739   |   | 7.8  | 24.0                       | 30,4 | 31.0 | 6.9  |     | 77    |
| -              | 2009      | 9.3                       | 12.7 | 40.3 | 28.6 | 9.1  |     | 781   |   | 9.9  | 24,4                       | 35.7 | 23.9 | 6.1  |     | 81    |
| Cleveland      | 2011      | 3.4                       | 17.8 | 28.9 | 29.1 | 20.7 |     | 381   |   | 2.1  | 12.3                       | 20.4 | 35.2 | 30.0 |     | 38    |
| Elementary     | 2010      | 2.7                       | 10.2 | 32.1 | 32.4 | 22.6 |     | 411   |   | 2.6  | 13.1                       | 23.9 | 30.5 | 29.8 |     | 41    |
| School         | 2009      | 5.8                       | 19.4 | 37.2 | 26.3 | 11.3 |     | 468   |   | 4.2  | 17.7                       | 29.3 | 26.2 | 22.6 |     | 47    |
| Clinton        | 2011      | 5.1                       | 10.6 | 31.9 | 30.8 | 21.6 |     | 529   |   | 7.6  | 23.1                       | 33.6 | 24.2 | 11.5 |     | 55    |
| Middle         | 2010      | 4.2                       | 12.5 | 36.5 | 31.4 | 15.4 |     | 570   |   | 8.6  | 25.1                       | 30.9 | 22.9 | 12.5 |     | 58    |
| School         | 2009      | 6.6                       | 16.9 | 33.6 | 29.5 | 13.5 |     | 587   |   | 10.0 | 27.5                       | 32.3 | 22.1 | 8.1  |     | 59    |
| Ford Jr High   | 2011      | 7.7                       | 13.5 | 32.1 | 29.8 | 16.9 |     | 533   |   | 10.1 | 30.3                       | 30.0 | 22.7 | 6.9  |     | 54    |
|                | 2010      | 8.9                       | 14.7 | 34.3 | 31.3 | 10.7 |     | 559   |   | 10.3 | 23.6                       | 31.0 | 24.5 | 10.6 |     | 56    |
| School         | 2009      | 12.1                      | 15.0 | 38.1 | 25.3 | 9.5  |     | 601   |   | 12.8 | 29.5                       | 30.6 | 20.8 | 6.3  |     | 601   |

**Description**: This table compares performance on English-Language Arts (ELA) and Math CSTs for each site over the course of 3 years.

**Purpose**: Identifies proficiency level trends, growth, ELA/Math score comparisons, and number of students scoring Proficient/Advanced at each site.

# **Percent Proficient Reports for a Single Year**

# Percent Proficient Report by Grade Level and Test Taken

| lender<br>fale & Female | ls Hispanic<br>Hispanic & Non  | Race<br>Al Etwicites | Special Ed.<br>Special & Non | Socio-Econ Dis.<br>SED & Not SED | Tost Year<br>Eng Prof.<br>All English Proficiencie |          |                   |                          |                        |
|-------------------------|--------------------------------|----------------------|------------------------------|----------------------------------|----------------------------------------------------|----------|-------------------|--------------------------|------------------------|
| est Grade<br>Level      | y Percentages<br>Test Taken    | Far Below Basic      | Below Basic                  | Basic                            | Proficient                                         | Advanced | Not<br>Proficient | Proficient &<br>Advanced | Total # of<br>Students |
| Grade 7                 | Algebra I                      |                      |                              |                                  | 22%                                                | 78%      | 0%                | 100%                     | 9                      |
| Grade 8                 | Algebra I                      | 1%                   | 13%                          | 28%                              | 46%                                                | 12%      | 42%               | 58%                      | 311                    |
|                         | General Math<br>(Grades 8 & 9) | 19%                  | 42%                          | 32%                              | 7%                                                 | 1%       | 92%               | 8%                       | 196                    |
|                         | Geometry                       | 20                   | 05                           | 11%                              | 78%                                                | 11%      | 11%               | 89%                      | 9                      |
| Grade 9                 | Algebra I                      | 17%                  | 43%                          | 26%                              | 14%                                                | 1%       | 86%<br>272        | 14%                      | 318                    |
|                         | Algebra II                     | 50                   | 1,0                          | 71%                              | 14%                                                | 14%      | 71%               | 29%                      | 7                      |
|                         | General Math<br>(Grades 8 & 9) | 48%                  | 43%                          | 4%                               | 4%                                                 |          | 96%               | 4%                       | 23                     |
|                         | Geometry                       | 3%                   | 20%                          | 43%                              | 30%                                                | 5%       | 66%               | 34%                      | 174                    |
|                         | Summative HS<br>Math (9–11)    | 9                    |                              | 25%                              | 62%                                                | 12%      | 25%               | 75%                      | 8                      |
| Grade 10                | Algebra I                      | 30%                  | 49%                          | 13%                              | 7%                                                 | 1%       | 91%               | 9%                       | 70                     |
|                         | Algebra II                     | 11%                  | 38%                          | 37%                              | 13%                                                | 2%       | 86%               | 14%                      | 125                    |
|                         | Geometry                       | 17%                  | 54%                          | 24%                              | 5%                                                 | 1%       | 95%               | 5%                       | 182                    |
|                         | Summative HS<br>Math (9–11)    | <i>a</i> 1           | 11%                          | 32%                              | 46%                                                | 11%      | 43%               | 57%                      | 28                     |
| Grade 11                | Algebra I                      | 41%                  | 3<br>47%<br>8                | 6%<br>1                          | 13<br>6%<br>1                                      | 3        | 12<br>94%<br>16   | 16<br>6%                 | 17                     |

NOTE: This report is available for the CST, CMA, and STS.

**Description**: This report compares grade level performance on each CST test for a particular year.

**Purpose**: Identifies proficiency levels for past and current students, how each class period performed on a test, and how these students impacted AYP.

### **Percent Proficient Report by Class**

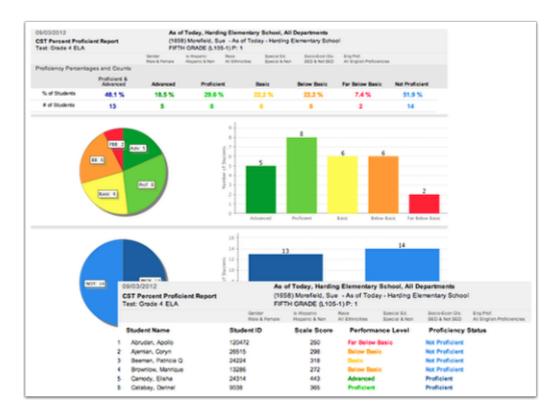

**Description**: This report summarizes each class period's performance in terms of how many students scored at each performance level.

**Purpose**: Identifies proficiency levels for past and current students, how each class period performed on a test, and how these students impacted AYP.

Reports include:

**CST Percent Proficient by Class** 

CMA Percent Proficient by Class

STS Percent Proficient by Class

# **CST Cluster Scores Reports**

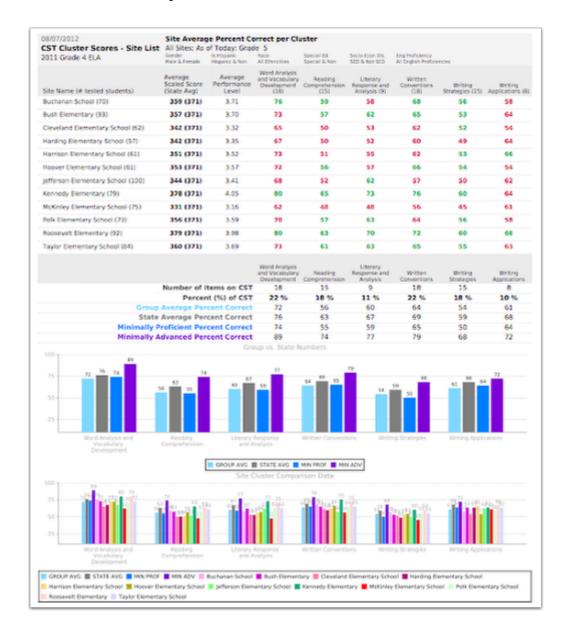

**Description**: These reports list average performance on a CST as a whole and on each of its content clusters with respect to the chosen report. Each report can be run by group average, compared to state minimally proficient and compared to state minimally advanced.

**Purpose**: Identifies the strengths and weaknesses for on the CST and how the site/teacher/course/class performed as a whole for AYP purposes.

Reports include:

CMA Cluster Scores - Site List

CMA Cluster Scores - Teacher List

CMA Cluster Scores - Student List

CST Cluster Scores - Teacher List by Course

CST Cluster Scores - Student List by Course

CST Cluster Scores - Teacher List

CST Cluster Scores - Student List

CST Cluster Scores - Site List

# **STAR Subgroup Summary Report**

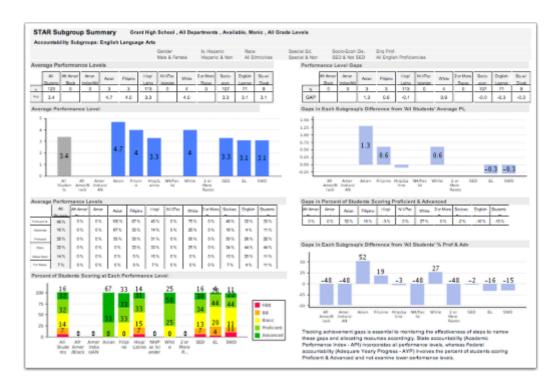

**NOTE:** Report is based on STAR Demographics instead of rostering.

**Description**: This report identifies average performance levels and gaps in a subgroup's performance levels on a specified STAR test.

**Purpose**: Identifies average performance levels by specified subgroup/demographic, and charts the gaps in performance for each of these groups.

### **STAR Class Roster Reports**

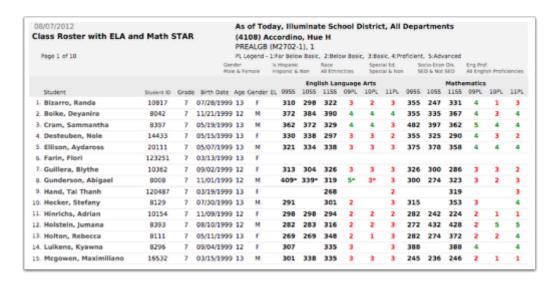

**Description**: These reports list all students with their ELA and Math STAR scores for 3 years.

**Purpose**: Identifies students in a class and how they performed in English and Math on the STAR test for 3 years.

Reports include:

Class Roster - with STAR and CELDT Data

Prebuilt Class Roster With Specified STAR Subject

Prebuilt Class Roster With ELA and Math STAR

# **CST Ranked Student List Report**

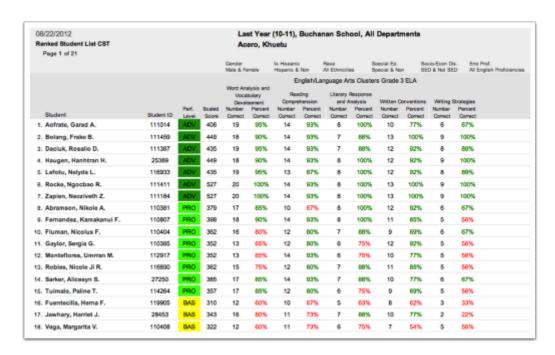

**Description:** This report gives a list of students by class period with their CST scaled score and proficiency level, as well as the number and percent correct in each cluster for a specified subject area.

**Purpose:** Orders students by overall CST performance level and how those students performed in each content cluster.

# **STAR Cohort Growth Report**

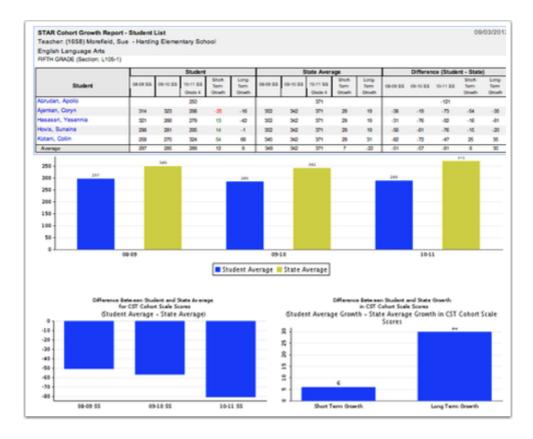

**Description**: This report lists students by class with 3 years of CST Scaled Score data, compared to the State average and each student's growth over time. Overall class averages and differences are also included.

**Purpose**: Identifies student growth over time in a specific subject area using Scaled Scores.

# **Writing Score Distribution Reports**

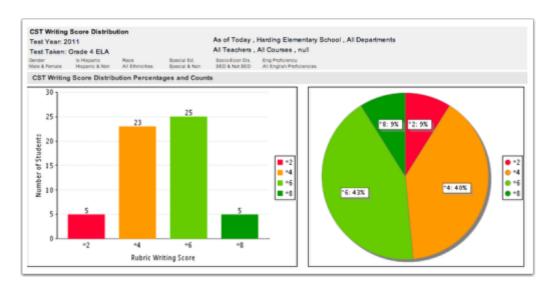

**Description:** This report gives a summary of student performance on the writing portion of the CST or CMA.

**Purpose:** Summarizes student performance on the writing cluster for Grades 4 or 7.

Reports include:

**CST Writing Score Distribution** 

CMA Writing Score Distribution

# **CMA Elibility Report**

| CMA Eligibility List<br>Page 1 of 47 | Students at Buchanan School |                                                     |                  |                  |                 |                  |      |                     |     |                                                      |         |         |            |
|--------------------------------------|-----------------------------|-----------------------------------------------------|------------------|------------------|-----------------|------------------|------|---------------------|-----|------------------------------------------------------|---------|---------|------------|
|                                      |                             | Previous<br>CAPA Levels II-IV<br>Proficiency Levels |                  |                  |                 | CMA Prof. Levels |      | CST<br>Prof. Levels |     | Does the student qualify for the CMA,<br>by subject? |         |         |            |
| Student Name                         | ID                          | Grade                                               | 2000<br>ELA/Math | 2010<br>ELA/Math | 2011<br>ELAMath | ELA              | Math | Sci.                | ELA | Math                                                 | ELA     | Math    | Science    |
| Abraham, Deston                      | 44236                       | 3                                                   |                  |                  |                 |                  |      |                     | 1   | 2                                                    | Yes     | Yes     | No CMA Ave |
| Abraham, Rowena                      | 49127                       | 3                                                   |                  |                  |                 | ĺ                |      | - 1                 | 3   | 2                                                    | No      | Yes     | No CMA Ave |
| Accordino, Drucilla                  | 49630                       | 3                                                   |                  |                  |                 | 4                |      | - 1                 | 2   | 3                                                    | You     | No      | No CMA Ava |
| Albin, Emeryk                        | 49538                       | 3                                                   |                  |                  |                 | 2                | 2    | İ                   | 2   | 2                                                    | You     | You     | No CMA Avo |
| Aleman, Mychi                        | 47604                       | 3                                                   |                  |                  |                 | 2                |      | İ                   | 1   | 1                                                    | Yes     | Yes     | No CMA Ave |
| Alignani, Dillan                     | 48472                       | 3                                                   |                  |                  |                 |                  |      | ĺ                   | 2   | 3                                                    | Yes     | No      | No CMA Ave |
| Alvarez, Speiser                     | 47480                       | 3                                                   |                  |                  |                 | 3                | 4    | ĺ                   | 2   | 2                                                    | You     | You     | No CMA Avo |
|                                      |                             | 3                                                   |                  |                  |                 | 3                | 4    | İ                   | 2   | 2                                                    | You     | You     | No CMA Avo |
| Antonuccio, Matias                   | 46130                       | 3                                                   |                  |                  |                 | 5                |      | i                   | 2   | 3                                                    | Yes     | No      | No CMA Ave |
| Aofrate, Long Kevin                  | 47484                       | 3                                                   |                  |                  |                 | 2                |      | İ                   | 2   | 4                                                    | Yes     | No      | No CMA Ave |
| Arzola, Vinh Hien                    | 48866                       | 3                                                   |                  |                  |                 | 6                |      | ĺ                   | 1   | 2                                                    | You     | You     | No CMA Avo |
| Ashlock, Jinjoo                      | 59185                       | 3                                                   |                  |                  |                 | 3                |      | i                   |     | 2                                                    | No Data | Yes     | No CMA Avo |
| Baghjajan, Camille                   | 44867                       | 3                                                   |                  |                  |                 | İ                |      | i                   | 2   | 3                                                    | Yes     | No      | No CMA Ave |
| Bangean, Hyeyoung                    | 48940                       | 3                                                   |                  |                  |                 | ĺ                |      | İ                   | 2   | 2                                                    | Yes     | Yes     | No CMA Ave |
| Barlow, Leann                        | 50239                       | 3                                                   |                  |                  |                 | 6                | 6    | i                   | 2   | 2                                                    | You     | You     | No CMA Avo |
|                                      |                             | 3                                                   |                  |                  |                 | 5                | 5    | i                   | 2   | 2                                                    | You     | You     | No CMA Ave |
| Becknel, Nately                      | 59748                       | 3                                                   |                  |                  |                 | 4                | 3    | İ                   |     | j                                                    | No Date | No Date | No CMA Ave |
|                                      |                             | 3                                                   |                  |                  |                 | 4                | 3    | İ                   |     | İ                                                    | No Data | No Data | No CMA Ave |
| Belthius, Jacques                    | 55869                       | 3                                                   |                  |                  |                 | ĺ 2              | 4    | i                   | 2   | 2                                                    | You     | You     | No CMA Avo |

**Description**: This report identifies what CMA, if any, a special education student is eligible to take based on State criteria.

**Purpose**: Identifies how each special education student performed on previous STAR tests and which CMA(s), if any, the student is eligible to take.

# **Pivot Table Reports**

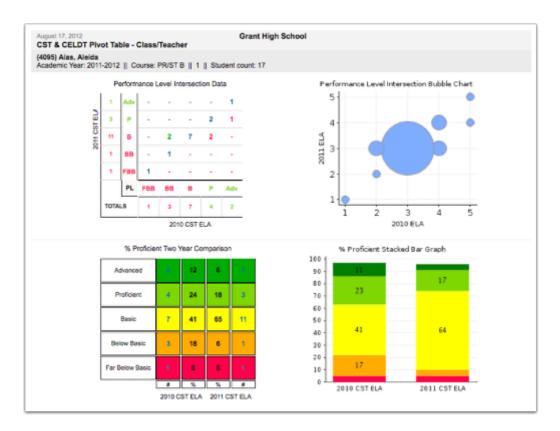

**NOTE:** Each report has a choice of 2 years of CST, 2 years of CELDT, or a combination of both.

**Description**: These reports compare CST/CELDT student results over 2 years of testing.

**Purpose**: Identifies which students went up, down or did not change performance levels on the CST/CELDT and how this impacts AYP.

Reports include:

CST & CELDT Pivot - Course/School

CST & CELDT Pivot - Class/Teacher

#### **API Estimator**

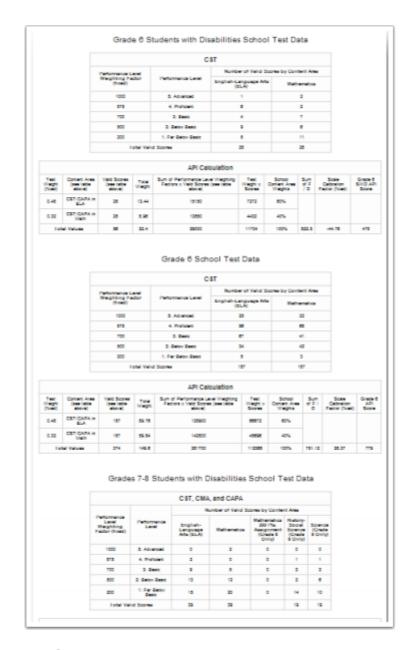

NOTE: Report is based on STAR Demographics instead of rostering.

**Description**: This report applies Academic Performance Index(API) formulas to released data to calculate *estimated* Base API and/or Growth API scores before California Department of Education has released *actual* API scores.

**Purpose**: Identifies how students scored in each performance level for any STAR test taken and its subgroups, and how that performance *likely* impacted API. Provide estimates of API Base and/ or API Growth at the site level only.

# **CELDT AMAO Student List Report**

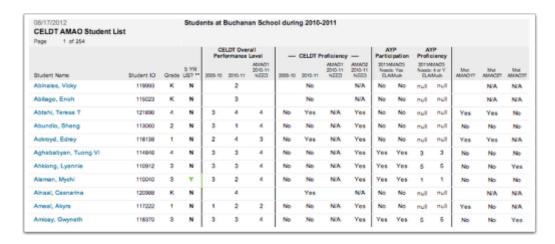

**Description**: This report lists all students who took the CELDT with scores and AMAO status.

**Purpose**: Identifies how each student performed on the CELDT and which AMAO goals must be reached for Title III.

### **CELDT Student List Reports**

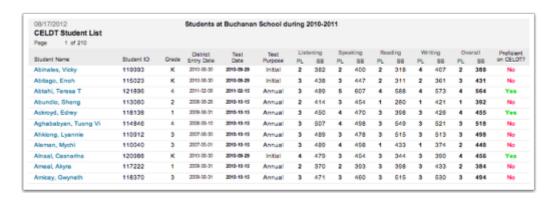

**Description**: This report lists and summarizes CELDT results for all students who took the CELDT in a given year.

**Purpose**: Identifies performance on the CELDT, in each of its domains, and aids in the R-FEP reclassification process.

Reports include:

Site CELDT Student List

Grade Level CELDT Student List

Course CELDT Student List

Teacher CELDT Student List

Section CELDT Student List

# **CAHSEE Group Performance Report**

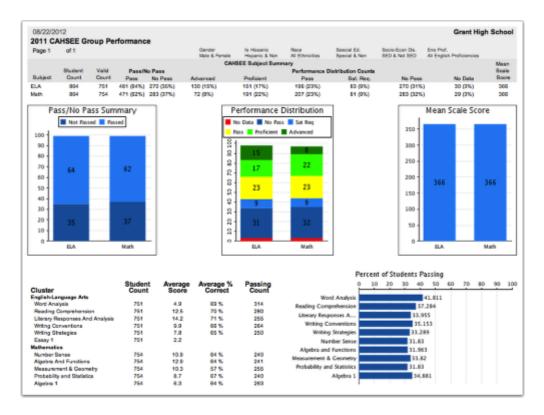

**Description**: This report gives a summary of student performance on CAHSEE for a specified test year, including overall passage status and cluster data.

Purpose: A site level summary of student performance on a single CAHSEE administration.

#### **CAHSEE Student Profile**

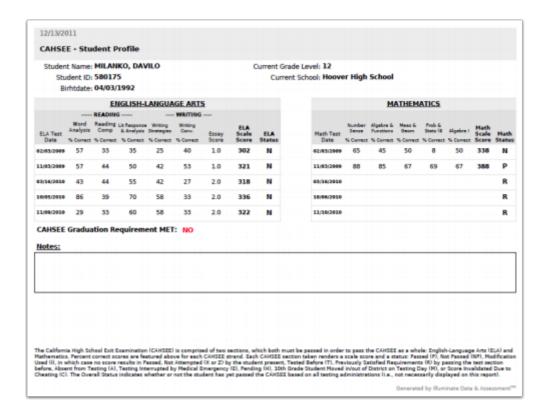

**Description**: This report provides 1 sheet per student with all of his/her CAHSEE results.

**Purpose**: Identifies students at risk of not graduating due to the CAHSEE and how each is performing on the CAHSEE including the strands/subjects in which they are struggling.

# **CAHSEE Student List Reports**

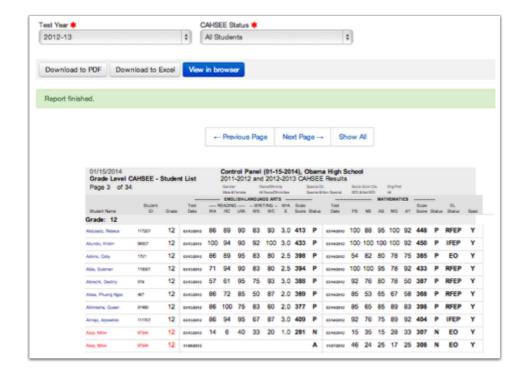

**Description**: This report lists all results for all students who have taken the exam.

**Purpose**: Identifies students who are at risk of not graduating due to the CAHSEE and the strand in which each student is struggling.

Reports include:

Comprehensive CAHSEE Student List

Site CAHSEE Student List

Grade Level CAHSEE Student List

Course CAHSEE Student List

Teacher CAHSEE Student List

Section CAHSEE Student List

### Golden State Seal Merit Diploma Eligibility Report

| Golden State Seal Merit  | Diploma Eligib | ility R | eport                           |                                 |                                  |                                         |                                    |                                    |
|--------------------------|----------------|---------|---------------------------------|---------------------------------|----------------------------------|-----------------------------------------|------------------------------------|------------------------------------|
| Site: Hoover High School |                |         |                                 |                                 |                                  |                                         |                                    |                                    |
| Page 1 of 1              |                |         |                                 |                                 |                                  |                                         |                                    |                                    |
| Student                  | Student ID     | Grade   | HSS<br>Requirement<br>Satisfied | ELA<br>Requirement<br>Satisfied | Math<br>Requirement<br>Satisfied | EOC Science<br>Requirement<br>Selisfied | Met Content<br>Area<br>Requirement | # of CSTs w/ SS<br>of at least 370 |
| BARBERI, JAMES T S.      | 31207          | 12      | Yes                             | Yes                             | Yes                              | Yes                                     | Yes                                | 7                                  |
| DELACY, MINH LOI H.      | 57640          | 12      | Yes                             | Yes                             | Yes                              | Yes                                     | Yes                                | 7                                  |
| GECK, REYNOLD C.         | 52870          | 12      | Yes                             | Yes                             | Yes                              | Yes                                     | Yes                                | 8                                  |
| PUGH. VICTORINO          | 1946           | 12      | Yes                             | Yes                             | Yes                              | Yes                                     | Yes                                | 7                                  |

**Description**: This report lists all students who are eligible to take the Golden State Merit Diploma.

**Purpose**: Identifies students who have met CST requirements for the Golden State Merit Diploma.

NOTE: As of 2015 the CDE criteria for qualifying for the GSSMD are open for the LEA to decide which "other" sources, in addition to CST, qualify a student. The report has been updated for 2015 to help guide LEA's decide which students qualify. For more details on the 2015 criteria visit <a href="http://www.cde.ca.gov/ta/tg/ca/gssmdeligibility.asp">http://www.cde.ca.gov/ta/tg/ca/gssmdeligibility.asp</a>

CAUTION: Transcript grades must be loaded into Illuminate for the 2015 US History and Other Subjects areas to populate.

# **Quick Guide - Colorado Pre-Built Reports Overview**

More detailed lessons than this quick overview are available in our "Reports" manual (e.g., "Generate a Prebuilt Report").

#### **Student Profile**

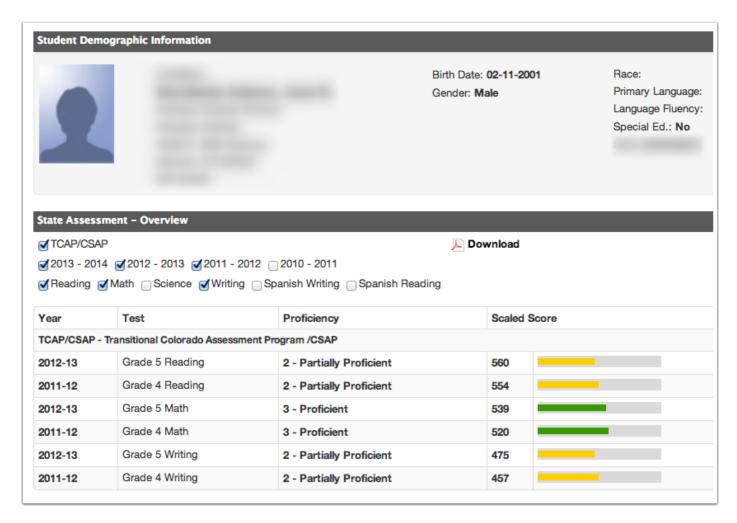

**Description**: This report summarizes all pertinent data (demographics, assessments, grades, etc.) for a single student.

**Purpose**: Provides a report of key data about a student and their current performance in multiple areas.

# **Percent Proficient Report by Class**

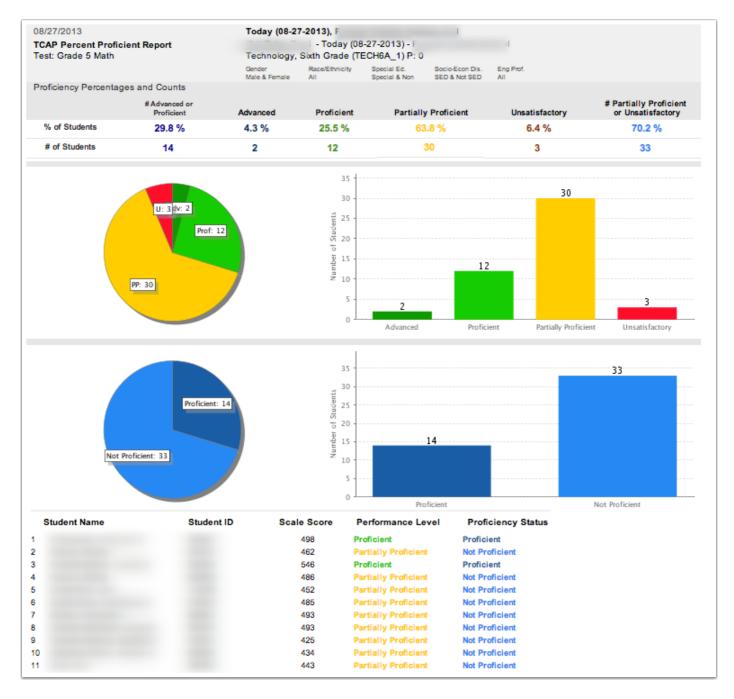

**Description**: This report summarizes each class period's performance in terms of how many students scored at each performance level.

**Purpose**: Identifies proficiency levels for past and current students, how each class period performed on a test, and how these students impacted AYP.

### **TCAP/CSAP Content Standards Reports**

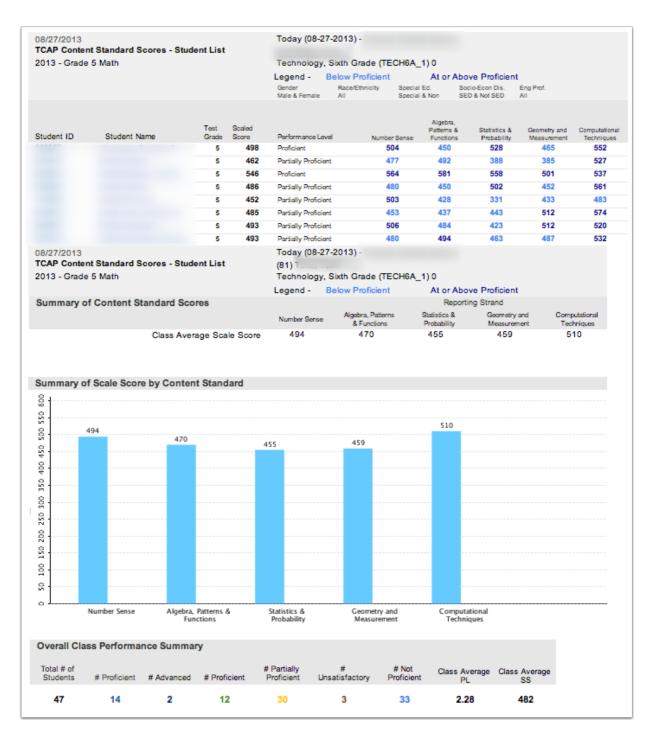

**Description**: These reports list average performance on a CST as a whole and on each of its content clusters with respect to the chosen report. Each report can be run by group average, compared to state minimally proficient and compared to state minimally advanced.

**Purpose**: Identifies the strengths and weaknesses for on the CST and how the site/teacher/course/class performed as a whole for AYP purposes.

Reports include:

TCAP/CSAP Cluster Scores - Teacher List

TCAP/CSAP Cluster Scores - Student List

### **TCAP/CSAP Class Roster Reports**

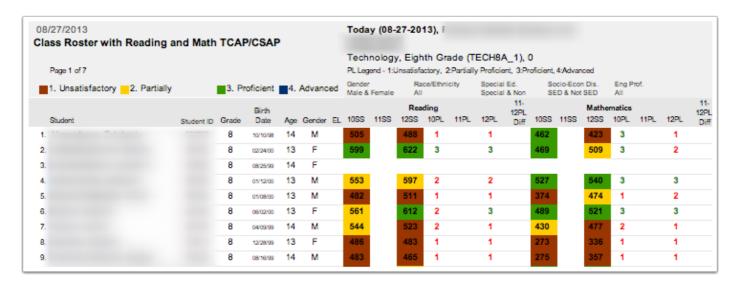

**Description**: These reports list all students with their Reading and Math TCAP/CSAP scores for 3 years.

**Purpose**: Identifies students in a class and how they performed in Reading and Math on the TCAP/CSAP test for 3 years.

Reports include:

Class Roster With Specified TCAP/CSAP Subject

Class Roster With Reading and Math TCAP/CSAP

# **Quick Guide - Assessment Reports Overview**

# **Response Frequency Report**

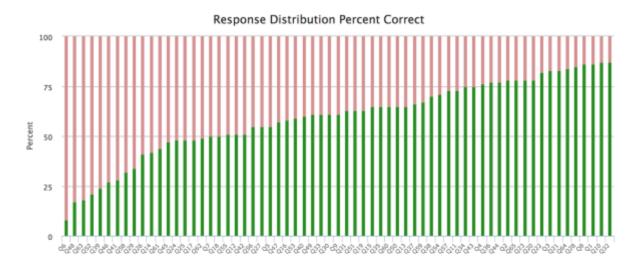

| Question | %<br>Correct | #<br>Correct A | #<br>Incorrect | Points<br>Possible | No<br>Response | A  | В  | С  | D  | BC |
|----------|--------------|----------------|----------------|--------------------|----------------|----|----|----|----|----|
| Q6       | 8%           | 8              | 95             | 1                  | 0              | 72 | 11 | 12 | 8  | 0  |
| Q48      | 17%          | 17             | 86             | 1                  | 0              | 29 | 18 | 39 | 17 | 0  |
| Q63      | 18%          | 19             | 84             | 1                  | 0              | 19 | 51 | 24 | 9  | 0  |
| Q52      | 21%          | 22             | 81             | 1                  | 0              | 33 | 17 | 31 | 22 | 0  |
| Q39      | 24%          | 25             | 78             | 1                  | 0              | 10 | 62 | 25 | 6  | 0  |
| Q46      | 27%          | 28             | 75             | 1                  | 0              | 19 | 28 | 53 | 3  | 0  |
| Q41      | 28%          | 29             | 74             | 1                  | 0              | 59 | 10 | 29 | 5  | 0  |

### **Description**:

This report tells you how students answered each question on your test.

### How is the data reported?

The single table can be run to reflect performance of a district, site, teacher, or class period.

# **Student Responses**

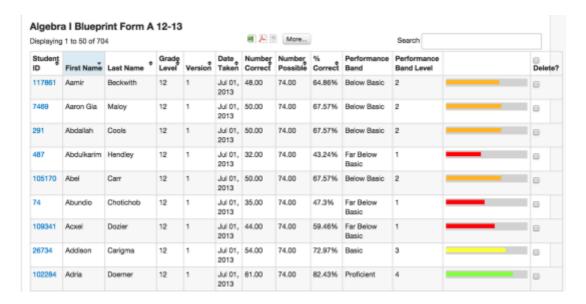

#### **Description**:

This report indicates, by list of students, how each student did on the exam. This is also the ONLY place you can delete individual student scores for an assessment.

#### How is the data reported?

The data is reported by student in alphabetical order with grade level, version, date taken, number correct, number possible, percent correct, and performance band.

# **Performance Summary Report**

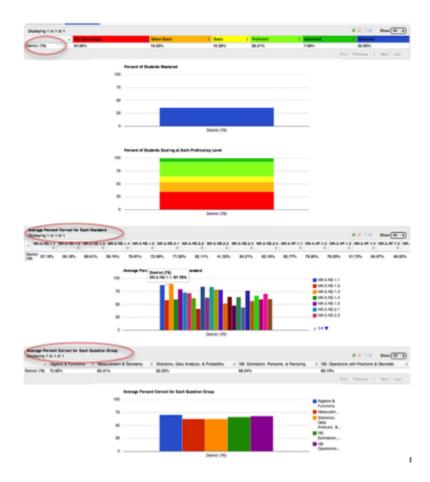

### **Description**:

This report lets you compare your students' performance to that of other periods, the site, and the district.

### How is the data reported?

Results can be simultaneously tabled and graphed for the district, school, students school-wide who took the same course, teacher, teacher's students who took the same course, and class period.

# **Peer Comparison Report**

#### **Cluster Performance**

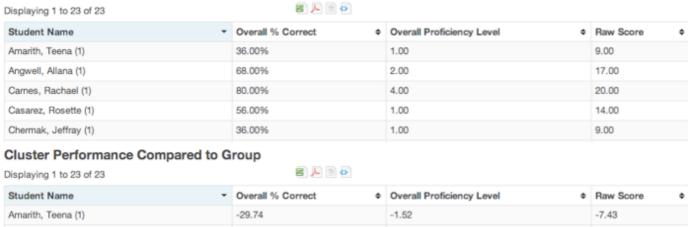

| Student Name         | * | Overall % Correct • | Overall Proficiency Level | Raw Score ¢ |
|----------------------|---|---------------------|---------------------------|-------------|
| Amarith, Teena (1)   |   | -29.74              | -1.52                     | -7.43       |
| Angwell, Allana (1)  |   | 2.26                | -0.52                     | 0.57        |
| Carnes, Rachael (1)  |   | 14.26               | 1.48                      | 3.57        |
| Casarez, Rosette (1) |   | -9.74               | -1.52                     | -2.43       |
| Chermak, Jeffray (1) |   | -29.74              | -1.52                     | -7.43       |

### **Description**:

This report shows you how students, teachers, or sites performed on the test and in relation to one another.

#### How is the data reported?

You see a list of students, teachers, or sites depending on how you run the report.

# **District Peer Comparison**

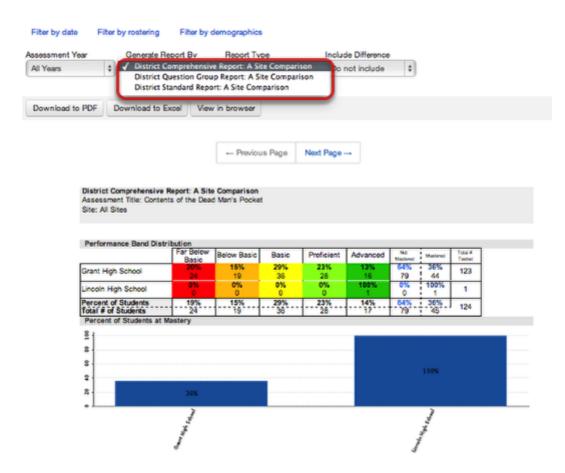

#### **Description**:

This report shows you how the entire district performed on the test and in relation to one another.

#### How is the data reported?

By a list of sites. This report also gives bar, pie and data charts. This report also gives bar, pie and data charts.

# **Site Peer Comparison**

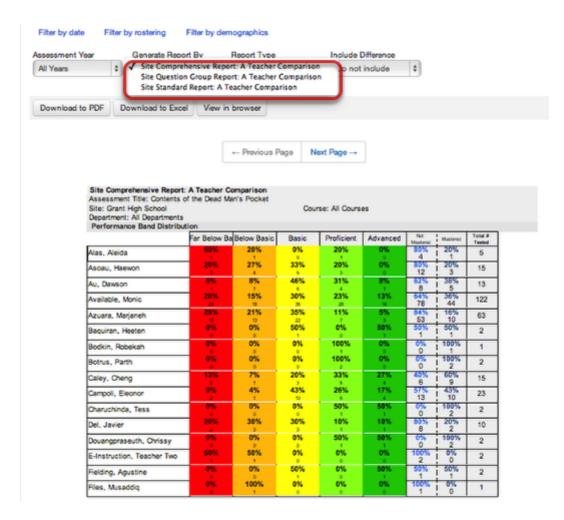

#### **Description:**

This report shows you how the entire site's worth of teachers performed on the test and in relation to one another.

#### How is the data reported?

By a list of teachers.

# **Teacher Peer Comparison**

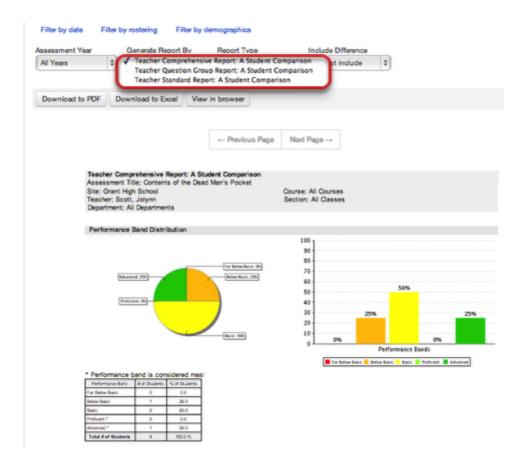

### **Description:**

This report shows you how an entire class performed on the test and in relation to one another.

### How is the data reported?

By class period.

### **Student & Parent Letters**

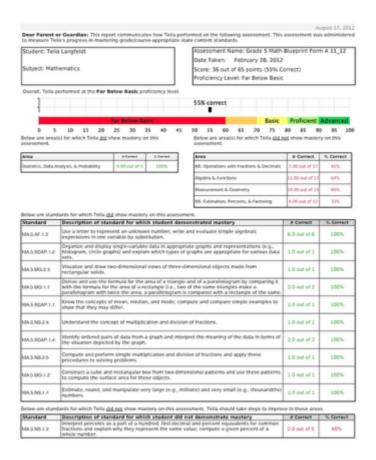

### **Description**:

This report communicates to a student or parent how 1 student performed on 1 test.

#### How is the data reported?

Each student has his or her own page, though you can generate reports for every student in a class period simultaneously. Also, the letter and its standards can be displayed in English or Spanish.

### **Student Small Slips**

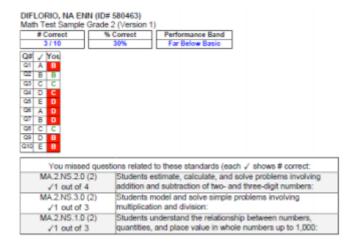

#### Description:

This report allows you to save paper by printing "mini reports" for multiple students on the same sheet of paper, which you can then cut to distribute.

#### How is the data reported?

You can generate the report for a single student, but the real magic happens when you generate the report for an entire section. Multiple students are featured per page (usually 10 students per page if you don't include standards) in a way that allows for easy cutting, so you can give each student his or her slip. Also, the slips and their standards can be displayed in English or Spanish.

### **Statistics Report**

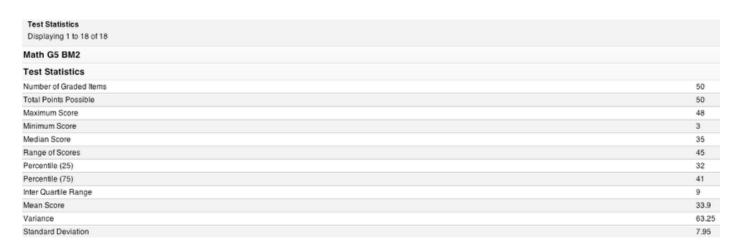

#### Description:

This report provides statistics on a test's composition and results.

#### How is the data reported?

A single table of statistics can be run for the test as a whole or broken down by item/question #.

# **Standards Progress Report**

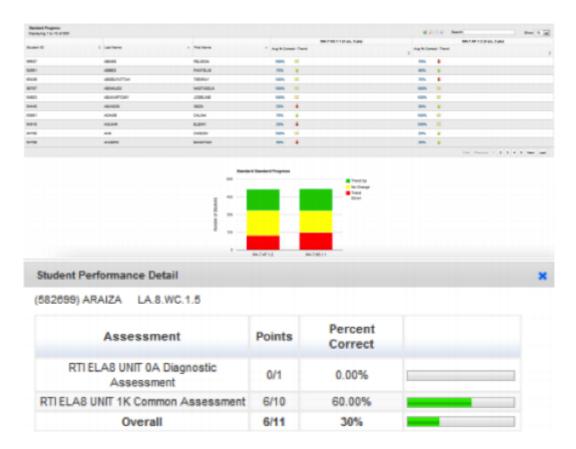

## **Description**:

This report helps you monitor students' progress on standards or question groups across multiple assessments.

# How is the data reported?

You see a list of students, teachers, or sites depending on how you run the report.

## **District Overview**

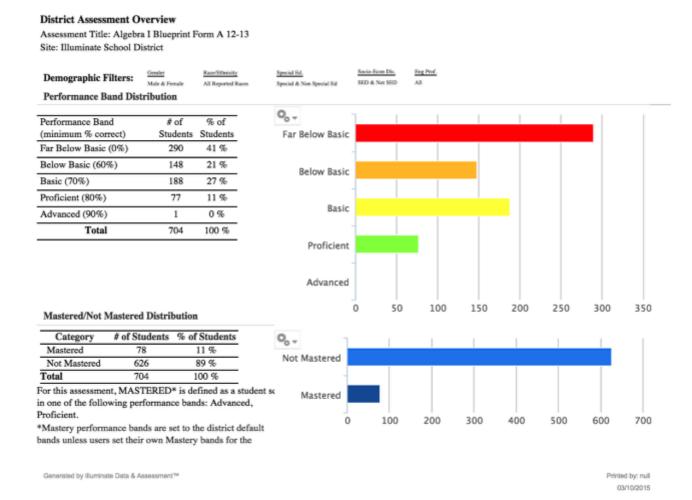

## **Description:**

This report gives a basic summary of a district's performance on a test.

## How is the data reported?

The overview is run for the whole district. Results are tabled and graphed.

## **Site Overview**

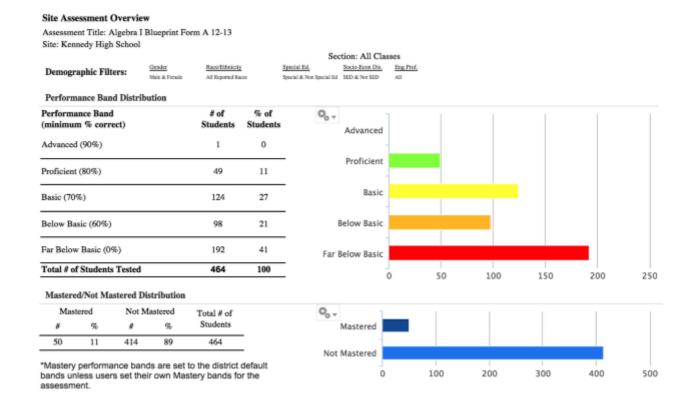

## **Description:**

This report gives a basic summary of a site's performance on a test.

## How is the data reported?

The overview is run for a whole site. Results are tabled and graphed.

## **Teacher Overview**

### Teacher Assessment Overview

Assessment Title: Algebra I Blueprint Form A 12-13

Site: Kennedy High School Teacher: Rankin, Matthew

| isle & Female                         | All Reported Ra                                   |
|---------------------------------------|---------------------------------------------------|
| oution                                |                                                   |
| # of                                  | % of                                              |
| Students                              | Students                                          |
| 69                                    | 39 %                                              |
| 33                                    | 19 %                                              |
| 53                                    | 30 %                                              |
| 21                                    | 12 %                                              |
| 0                                     | 0 %                                               |
| 176                                   | 100 %                                             |
| ֡֡֜֜֜֜֜֜֜֜֜֜֜֜֜֜֜֜֜֜֜֜֜֜֜֜֜֜֜֜֜֜֜֜֜֜֜ | wite & Fernile button # of Students 69 33 53 21 0 |

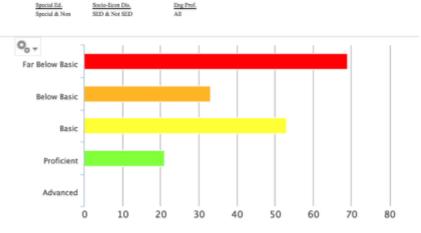

Section: All Classes

### Mastered/Not Mastered Distribution

| Category     | # of Students | % of Students |
|--------------|---------------|---------------|
| Mastered     | 21            | 12 %          |
| Not Mastered | 155           | 88 %          |
| Total        | 176           | 100 %         |

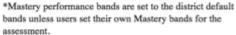

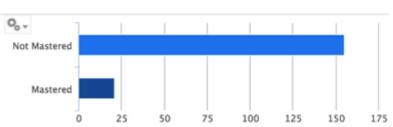

## **Description:**

This report gives a basic summary of a teacher's classes overall or a specific period's performance on a test.

## How is the data reported?

The overview is run for a teacher's classes overall or for a single class period. Results are tabled and graphed.

## **Student Overview**

### Student Assessment Overview

Assessment Title: Algebra I Blueprint Form A 12-13

Date Taken: 2013-07-01 Site: Obama High School Teacher: Systems

Overall Score: 24 out of 74 points (32% Correct)

Proficiency Level: Far Below Basic

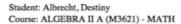

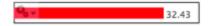

| Question Group Performance                      |             |                     |            |
|-------------------------------------------------|-------------|---------------------|------------|
| Area                                            | Score       | % Correct           | Mastered ? |
| Functions & Rational Expressions                | 5 out of 13 | 38% Far Below Basic | No         |
| Graphing & Systems of Linear Equations          | 8 out of 14 | 57% Far Below Basic | No         |
| Multiple Choice Questions                       | 3 out of 19 | 15% Far Below Basic | No         |
| # Properties, Operations, & Linear<br>Equations | 5 out of 26 | 19% Far Below Basic | No         |
| Quadratics & Polynomials                        | 6 out of 21 | 28% Far Below Basic | No         |

#### Standard Performance Standard Description Score % Correct Mastered? CS.MA.8-12-AI.1.1 Students use properties of numbers to demonstrate whether assertions 0 out of 10 are true or false. CS.MA.8-12.AI.2.0 Students understand and use such operations as taking the opposite, 2 out of 4 finding the reciprocal, taking a root, and raising to a fractional power. They understand and use the rules of exponents. CS.MA.8-12-AI.3.0 Students solve equations and inequalities involving absolute values. 0 out of 1 CS.MA.8-12.AI.4.0 Students simplify expressions before solving linear equations and 0 out of 3 inequalities in one variable, such as 3(2x - 5) + 4(x - 2) = 12. CS.MA.8-12-AI.5.0 Students solve multistep problems, including word problems, involving 1 out of 6 linear equations and linear inequalities in one variable and provide justification for each step.

## **Description:**

This report gives a basic summary of a student's overall performance on a test.

## How is the data reported?

The overview is run for a class period and each student is reported on a separate page.

## **Assessment Pivot Table**

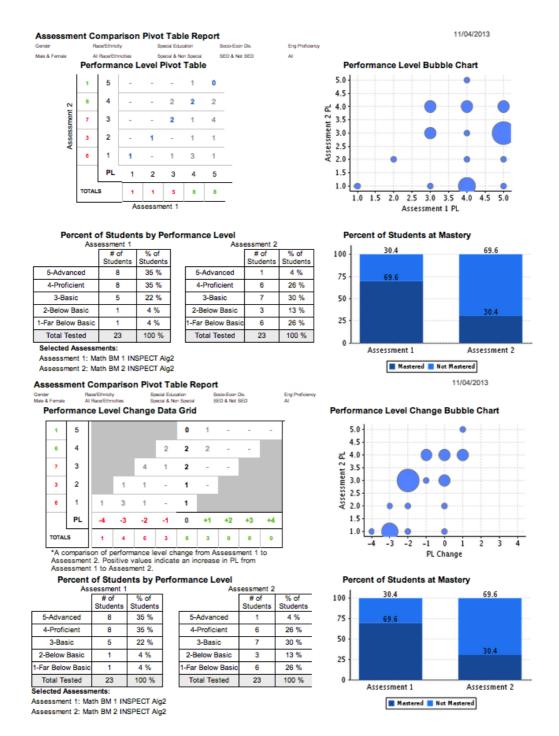

## **Description:**

This report compares student results on two assessments. Based on the assessment you are looking at, you are able to compare this one to another assessment using a Standard Pivot View or Performance Level (PL) Change View. This does not provide a list of individual students, just an overview.

## How is the data reported?

A Performance Level Pivot table (the assessment you accessed the report through is Assessment 1), a Performance Level Bubble Chart, Percent of Students by Performance Level, and Percent of Students at Mastery.

# **Student Responses**

## 2010-2011 1st Grade CA Treasures Selection Test U4W1

| Displaying    | 1 to 50 of 68 |           |                |                    |                   | <b>a</b> 🎤 🖹 👨     |              |                     | Search                    |         |
|---------------|---------------|-----------|----------------|--------------------|-------------------|--------------------|--------------|---------------------|---------------------------|---------|
| Student<br>ID | First Name    | Last Name | Grade<br>Level | Date<br>Taken      | Number<br>Correct | Number<br>Possible | %<br>Correct | Performance<br>Band | Performance<br>Band Level | Delete? |
| 118138        | Edrey         | Ackroyd   | 2              | Feb<br>10,<br>2012 | 8                 | 10                 | 80%          | Proficient          | 4                         |         |
| 118082        | Bathany       | Agapito   | 2              | Feb<br>10,<br>2012 | 6                 | 10                 | 60%          | Below Basic         | 2                         |         |
| 118485        | Ehulizabet    | Ahrens    | 2              | Feb<br>10,<br>2012 | 4                 | 10                 | 40%          | Far Below<br>Basic  | 1                         |         |

## **Description**:

This report gives a summary of individual students' overall score, performance level, and percentage with color coding.

## How is the data reported?

The report may be run for the whole district, a school site, a department, a teacher, a course (or a course for a specific teacher), or a class period. Results are tabled and graphed.

# **Matrix Report**

## Assessment Matrix Report for: Algebra I Blueprint Form A 12-13

| Question                       |       | Q1   | Q2   | Q3   | Q4   | Q5   | Q6  | Q7   | Q8   | Q9   | Q10  | Q11  | Q12  |
|--------------------------------|-------|------|------|------|------|------|-----|------|------|------|------|------|------|
| Class Percent Correct          | 61 %  | 76 % | 76 % | 80 % | 84 % | 64 % | 4 % | 52 % | 92 % | 58 % | 84 % | 72 % | 52 % |
| Rubric                         | 0     |      |      |      |      |      |     |      |      |      |      |      |      |
| Multiple Choice                | 65    | ×    | ×    | x    | x    | x    | x   | x    | ×    | ×    | x    | x    | x    |
| Points Possible/Correct Answer | 74.00 | D    | D    | С    | В    | С    | D   | D    | С    | D    | В    | D    | D    |
| Alva, Kareena                  | 57    |      |      | D    |      |      | Α   | С    | D    | Α    |      |      |      |
| Anica, Sugandha                | 69    |      |      |      |      |      | Α   | В    |      |      |      |      |      |
| Biri, Natassha                 | 89    |      |      |      |      |      | Α   |      |      |      |      |      | С    |
| Bowsfield, Obed                | 66    |      | С    |      |      | В    | Α   | В    |      |      |      |      |      |
| Camunas, Rino                  | 39    | O    | Α    |      |      | Α    | Α   | В    |      | В    | С    | С    |      |
| Chanhthadara, Lien             | 49    |      |      |      | С    |      | Α   |      | Α    |      |      | Α    | С    |
| Chavezjara, Khue               | 86    |      |      |      |      |      | Α   |      |      |      |      |      |      |
| Delos, Izayadeth               | 51    |      | Α    |      |      | В    | Α   |      |      |      |      |      |      |
| Dewees, Elsy                   | 43    | O    |      | Α    |      | В    | Α   | В    |      | В    |      |      | С    |
| Fulls, Shalon                  | 55    |      |      |      |      | Α    | Α   | В    |      | В    |      |      | С    |
| Gajardo, Sohrab                | 82    |      |      |      |      |      | Α   |      |      |      |      |      |      |
| Hamill, Zona                   | 36    | С    |      |      |      | D    | Α   | Α    |      | В    | Α    | Α    | Α    |
| Hutton, Trinidad               | 43    | C    |      | Α    |      | В    | Α   | В    |      | В    |      |      | С    |
| Koop, Jav                      | 43    | O    | Α    |      |      |      | Α   |      |      |      |      |      | С    |
| Mansfield, Trina               | 65    |      |      |      |      | В    | В   | С    |      |      |      |      | С    |
| Marquina, Natassja             | 45    |      |      |      | С    |      | С   |      |      | С    |      | Α    |      |

## **Description**:

This report gives a summary of a group of students' scores, performance level, and answer choice with color coding for every question on an assessment.

## How is the data reported?

The report displays question, class percentage, multiple choice, correct answer, and then each student's score, performance level, and answer choice for each question.

# **Quick Guide - Assessment Reports Overview for Adminstrators**

## **District/Site Overview**

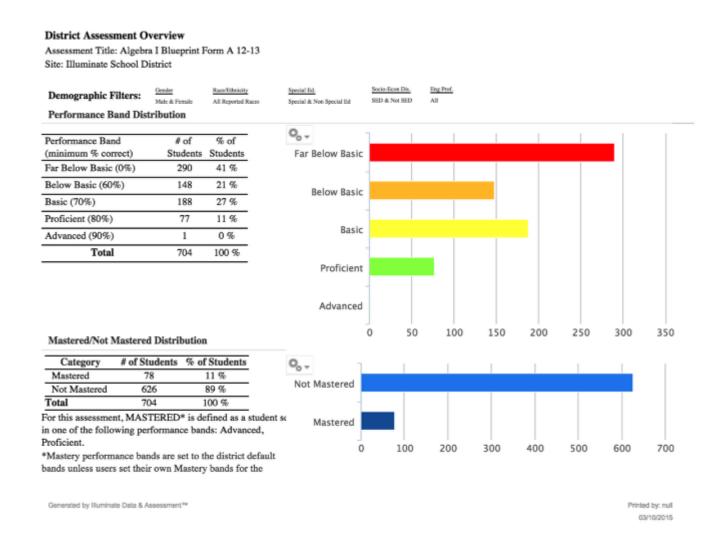

## **Description:**

This report gives a basic summary of a district's performance on a test.

## How is the data reported?

The overview is run for the whole district. Results are tabled and graphed.

# **District/Site Peer Comparison**

District Comprehensive Report: A Site Comparison Algebra I Blueprint Form A 12-13

03/10/2015

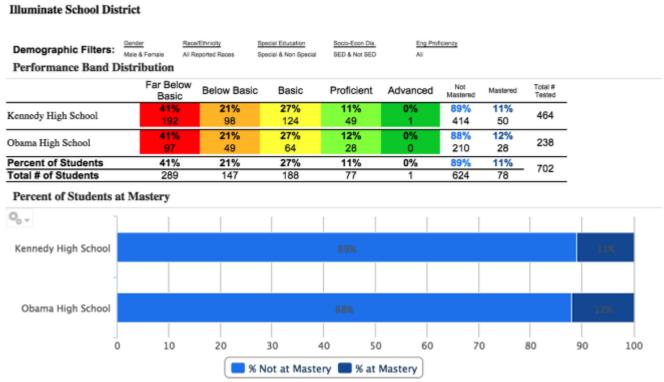

## **Description:**

This report shows you how the entire district performed on the test and in relation to one another.

## How is the data reported?

By a list of sites. This report also gives bar, pie and data charts. This report also gives bar, pie and data charts.

# **Performance Summary Report**

#### **Average Percent Correct for Each Standard** More... Displaying 1 to 3 of 3 ▼ MA.5.NS.1.0 **♦ MA.5.NS.1.1** ♦ MA.5.NS.1.2 ♦ MA.5.NS.2.2 ♦ MA.5.AF.1.2 ♦ MA.5.AF.1.3 \$ 78.72% District (47) 83.93% 86.65% 65.25% 75.18% 83.83% School (47) 83.93% 86.65% 65.25% 75.18% 83.83% 78.72% Teacher (24) 74.54% 84.85% 65.28% 68.75% 83.33% 66.67% Show 50 **-**← Previous Next → **Average Percent Correct for Each Standard** 100 MA.5.NS.1.0 MA.5.NS.1.1 75 MA.5.NS.1.2 MA.5.NS.2.2 MA.5.AF.1.2 50 MA.5.AF.1.3 25 0 District (47) School (47) Teacher (24)

## **Description**:

This report lets you compare your students' performance to that of other periods, the site, and the district.

## How is the data reported?

Results can be simultaneously tabled and graphed for the district, school, students school-wide who took the same course, teacher, teacher's students who took the same course, and class period.

# **Standards Progress Report**

|              |                |               | CS.MA.5.NS.1.0 (11 q's, 11 p |                           |                      |
|--------------|----------------|---------------|------------------------------|---------------------------|----------------------|
| <b>+</b>     | •              | •             | Percent Correct              | •                         |                      |
| Student ID   | Last Name      | First Name    | CS.MA.5.NS.1.0 Overall \$    | CS.MA.5.NS.1.0 Average \$ | CS.MA.5.NS.1.0 Trend |
| 114205       | Alasu          | Ahmar         | 81.82%                       | 88.89%                    | <b>†</b>             |
| 111138       | Almaraz        | Edzelt        | 54.55%                       | 72.22%                    | Ì                    |
| 113679       | Aramburu       | Sabella       | 63.64%                       | 58.34%                    | <b>+</b>             |
| 28308        | Bandes         | Dominici Sean | 81.82%                       | 69.45%                    | <b>+</b>             |
| 110582       | Buczkowski     | Ngocduyen     | 54.55%                       | 52.78%                    | <b>+</b>             |
| 118445       | Bugg           | Jimmy Hieu    | 100.00%                      | 100.00%                   | =                    |
| Student Perf | ormance Detail |               |                              |                           |                      |

(28308) Bandes Dominici Sean CS.MA.5.NS.1.0

| Assessment                            | Points        | Percent Correct         |  |
|---------------------------------------|---------------|-------------------------|--|
| Math Grade 5 Trimester 1 Benchmark    | 8.00/9.00     | 88.89%                  |  |
| Math Grade 5 Trimester 2<br>Benchmark | 1.00/2.00     | 50.00%                  |  |
| Overall                               | 9/11<br>(82%) | Avg % Correct:<br>69.45 |  |

## **Description**:

This report helps you monitor students' progress on standards or question groups across multiple assessments.

## How is the data reported?

You see a list of students, teachers, or sites depending on how you run the report.

## **Assessment Pivot Table**

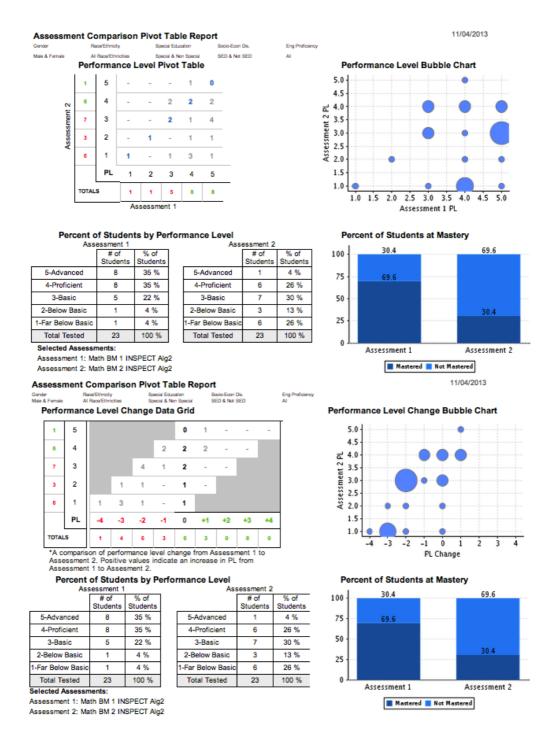

## **Description:**

This report compares student results on two assessments. Based on the assessment you are looking at, you are able to compare this one to another assessment using a Standard Pivot View or Performance Level (PL) Change View. This does not provide a list of individual students, just an overview.

## How is the data reported?

A Performance Level Pivot table (the assessment you accessed the report through is Assessment 1), a Performance Level Bubble Chart, Percent of Students by Performance Level, and Percent of Students at Mastery.

# Multiple Assessment Performance Summary Report/Multiple Assessment Performance Summary Report (optional STAR, CELDT)

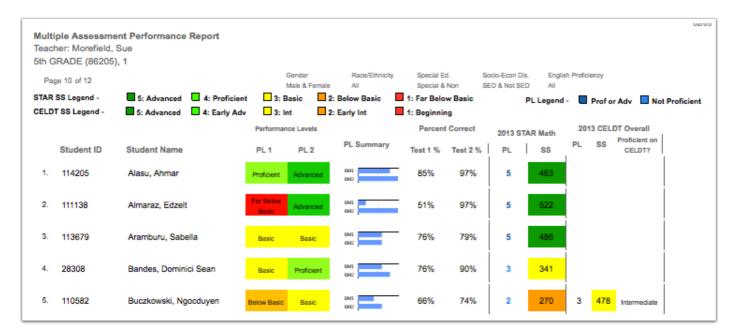

**Description:** This report pulls individual student results by class and summarizes the class in a graph. A user can select up to 8 assessments, one year of STAR and one year of CELDT.

## How is the data reported?

Student ID, Student name (in alphabetical order by last name), Performance Levels for assessments chosen, PL summary, assessment percentages, STAR results and CELDT results.

# **Multiple Assessment Summary Report**

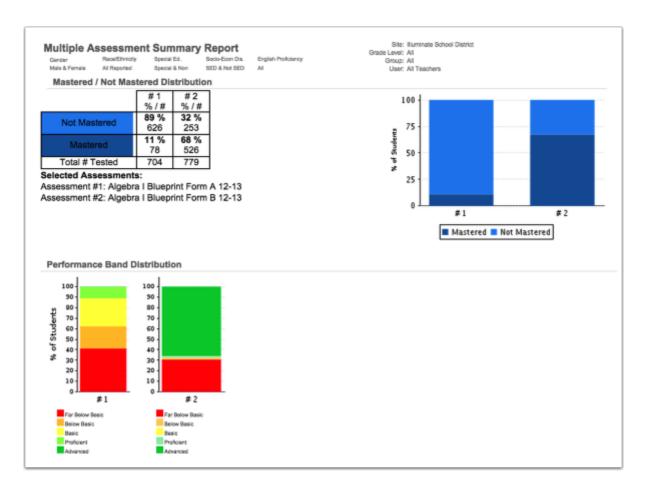

**Description:** This report summarizes student results for up to six assessments in a table and graph by performance band and mastery. This is different from the *Multiple Assessment Performance Report* which breaks results down student by student.

## How is the data reported?

Percent of students at each Performance Level and percent of students Mastered/Not-Mastered for the overall assessment.

# **Quick Guide - Create Assessments**

While more detailed lessons are available in our "Assessments" manual, this quick guide can be printed as a single, 1-sided sheet.

# **Select an Assessment Type**

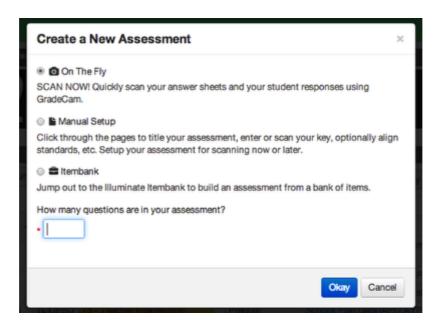

Click Assessments > click Create a New Assessment > Choose On The Fly, Manual Setup, or Itembank\*

On The Fly means you will scan right now with no standards aligned (you can always save the results and align standards later).

**Manual Setup** means you will scan later and align standards before administering the assessment.

**Itembank** means you will create an assessment from an itembank library that will publish and be ready for scanning in Illuminate. \*Itembank features are permission-based only. If you do not see this option, it is not available to your site.

# **Create an On The Fly Assessment**

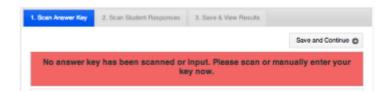

Enter the answer key by scanning or hand entry. Click Save and Continue.

Scan student responses > click **Proceed to Results.** 

To save the results and align standards later, click **Save as an Assessment** or **Push to Gradebook**, to send results to your Gradebook as an assignment.

# **Create a Manual Setup Assessment**

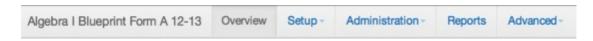

Enter the title > click **Save**. All other choices are options. To search/filter by subject, scope, or grade level, you must make these selections.

Select **Setup** > **Standards** > choose a standard set > select a grade level > click **Search**. Choose appropriate standards by checking the box in front of the standard > click **Add Selected Standards**.

Select **Standard Alignment** > click the associated standard for each question > Click **Save**.

Select **Questions** > scan or hand-entry the answer key > Click **Save**.

## Create an Itembank Assessment

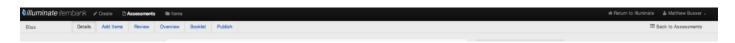

\*First time logging in? You may have to register with your email address and Illuminate password.

Enter the title > select **Create.** Select standards by choosing a standard set and grade level > click **Search**. Choose appropriate standards by checking the box in front of the standard > Select **Continue.** 

Select **Add Items** to search for items using filters. Click **Add** to choose items.

**Review** allows you to review items selected, shuffle answer choices, and item order.

**Booklet** allows you to arrange the layout of your assessment and **Generate**, or save/print a digital copy of the student and teacher booklets.

**Publish** means you will send this assessment to your Illuminate Assessment account, ready to scan and located in your Assessment List. It will be a permanent copy and you can no longer edit the assessment once published.

# **Quick Guide - Create a Summary Assessment or a Demographic**

Summary assessments show summative data (e.g., total score for a test) as opposed to question-by-question response data. A student demographic is just like a summary assessment except it tracks non-assessment data (e.g., # of cans donated in a drive, peer buddy hours, etc.), and it can be added to Illuminate using the same steps below.

While more detailed lessons are available in our <u>"Summary Assessments"</u> manual, this quick guide can be printed as a single, 1-sided sheet.

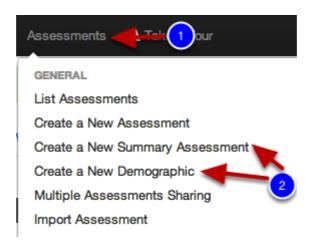

- Click Assessments tab > click Create a New Summary Assessment or Create a New Demographic.
- A title is required. All other choices are optional; however, if you want to search for them based on subject, scope and/or grade level, be sure to make a choice.
- Click Save.

## **Add Columns**

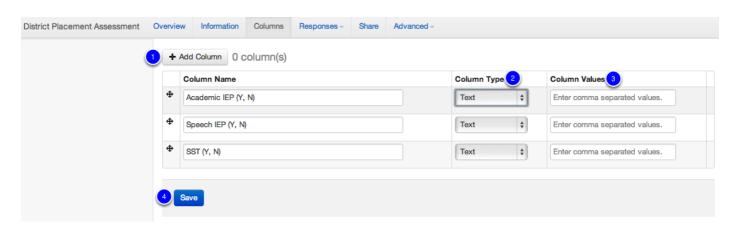

- 1. Add the columns to be included in your assessment. Click Add a New Column.
- 2. Enter a name and choose the **Column Type** from the drop down menu.

- 3. Enter the Column Values you will be inputting.
- 4. Repeat these steps for each column you want to add > click Save.

**Tip:** If you plan to pull this data into a custom report, be sure to make use of the **Number** and **Boolean** options. Number allows you to filter by greater than and less than. Boolean allows you to filter by Yes/No or True/False.

## **Add Data**

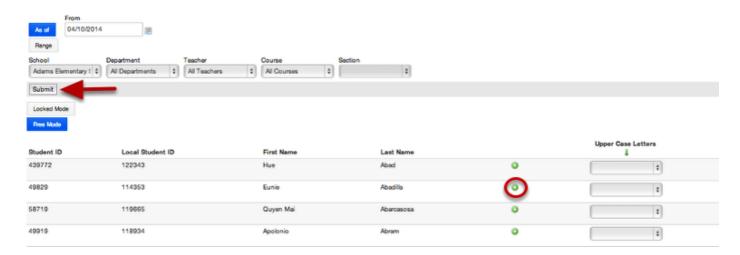

- Click Edit.
- Select from the drop down menus > **Submit.**
- Enter student data. To create a second row for the same student, click the green + sign.
- Click **Submit** to save the data you have entered.

## **Quick Guide - Print Generic Answer Sheets**

While more detailed lessons are available in our <u>"Assessment Scanning"</u> manual, this quick guide can be printed as a single, 1-sided sheet.

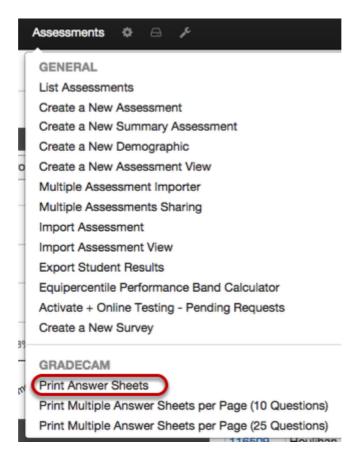

Because answer sheets can be used for any assessment, you may want to print a generic set of answer sheets.

- Click Assessments tab > click GradeCam tab. Click Print Answer Sheets.

**TIP**: It is a good idea to print a few blank answer sheets for new students entering your class.

# **Print Answer Sheets (Blank)**

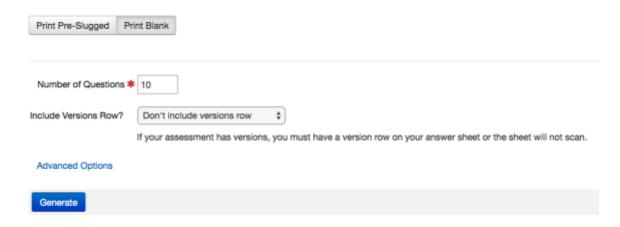

- Enter the Number of Questions > click Print.

**TIP**: Choose the maximum number of questions that any test would include throughout the year. This allows you to use it for tests of varied lengths.

# **Print Answer Sheets (Pre-Slugged)**

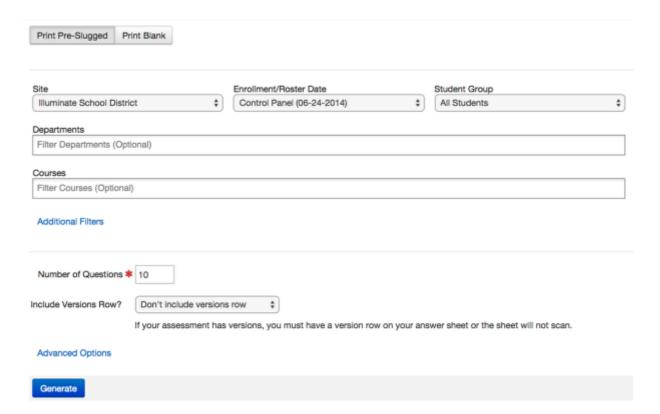

- Make selections from drop down menus.
- Enter Number of Questions > click Print.

## **Quick Guide - Scan Answer Sheets**

While more detailed lessons are available in our <u>"Assessment Scanning"</u> manual, this quick guide can be printed as a single, 2-sided sheet.

To analyze student responses, answer sheets must be scanned and results saved. You can begin the scanning process from 3 places.

## Scan Answer Sheets from the Assessment List

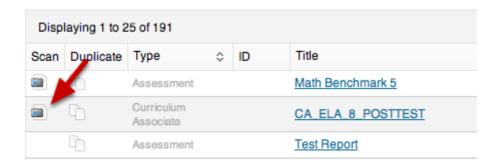

- Click the **Assessments** tab > click **List Assessments**.
- Click the camera icon in front of the name of the assessment you wish to scan answer sheets.

## **OR Scan Answer Sheets from Within the Assessment**

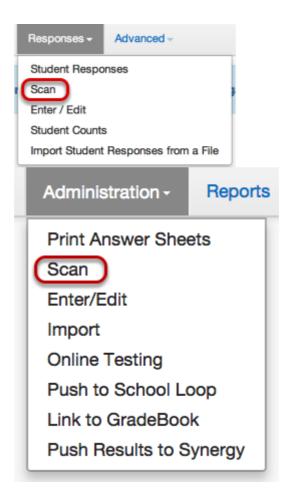

- Click the **Assessments** tab > click **List Assessments**.
- Click the assessment name.

There are a few places to begin the scan process.

- 1. Click the **Responses** tab > **Scan**.
- 2. Click Administration > Scan.
- 3. Under the assessment reports on the left, click Scan Student Answer Sheets.

## **Scan Answer Sheets**

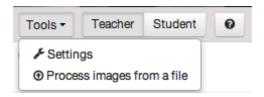

You have 3 choices when scanning:

- Teacher Mode: Multiple student results show by student ID and percent.

- **Student Mode:** Individual student results show by name and percent. Click **Enter** on the keyboard to clear results before the next answer sheet is scanned.
- **Process images from a file:** Student results are imported from a file created outside of Illuminate.

Note: You may not jump back and forth between scanning modes.

## Save Data to the Assessment

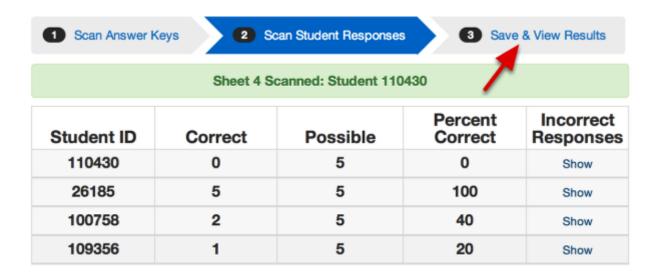

If you want the scanned responses saved in the assessment, click Save & View Results.

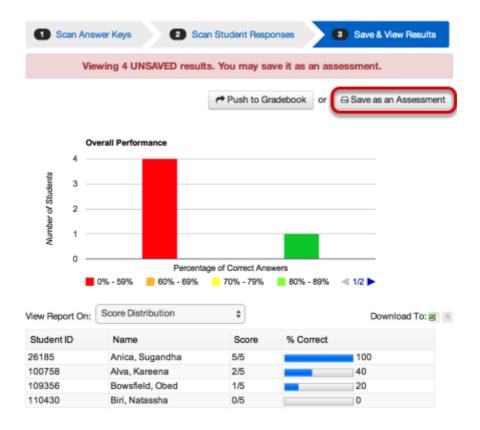

Once on the results page, select **Save as an Assessment**, to save the results. The system will verify that your results are saved at the top of your screen.

## **Quick Guide - Item Bank**

The itembank is a permission-based feature and if enabled, will appear as option in: **Assessments > Create a New Assessment >** Itembank; or **Assessments >** under **Itembank**, and click **Visit Itembank**.

## What can you create?

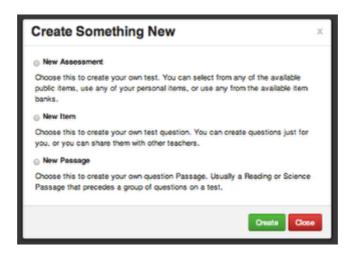

<sup>\*</sup>First time logging in? You may have to register with your email address and Illuminate password.

When you click on the **Create** tab, you have three options, **New Assessment, New Item**, and **New Passage**. By clicking on **New Item or New Passage**, you are only creating singular assessment items. To use these items, you will need to select them when building a **New Assessment** 

# **Creating a New Assessment**

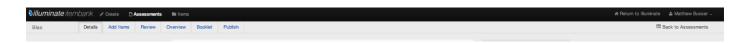

Select the **Create** tab. Select **New Assessment**. Enter the Assessment details (Title, etc.). Select standards by choosing a standard set and grade level > click **Search**. Choose appropriate standards by checking the box in front of the standard > Select **Continue**.

Select **Add Items** to search for items using filters. Click **Add** to choose items.

**Review** allows you to review items selected, shuffle answer choices, and item order.

**Booklet** allows you to arrange the layout of your assessment and **Generate**, or save/print a digital copy of the student and teacher booklets.

**Publish** means you will send this assessment to your Illuminate Assessment account, ready to scan and located in your Assessment List. It will be a permanent copy and you can no longer edit the assessment once published.

## Finding Assessments or Items you've created

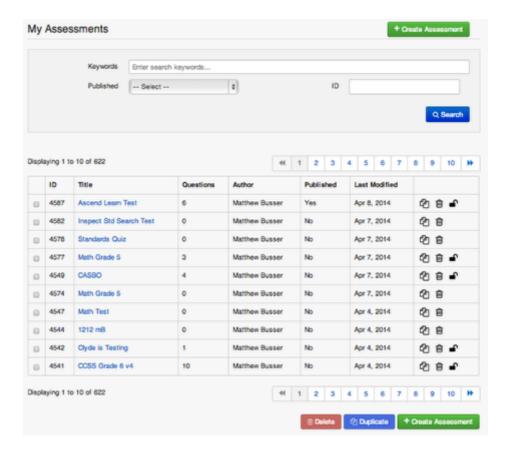

To access <u>assessments</u> you have created within the Itembank, both published and unpublished, click on the **Assessments** tab. This will bring you to your list of assessments.

Click on the assessment title to open the assessment.

You can also **duplicate** and **create assessments** from this screen.

Select the Trash Can to delete an assessment-NOTE: THIS CANNOT BE UNDONE.

You can also search for specific assessments by using the **keywords** search bar at the top of the page. Click **Search**.

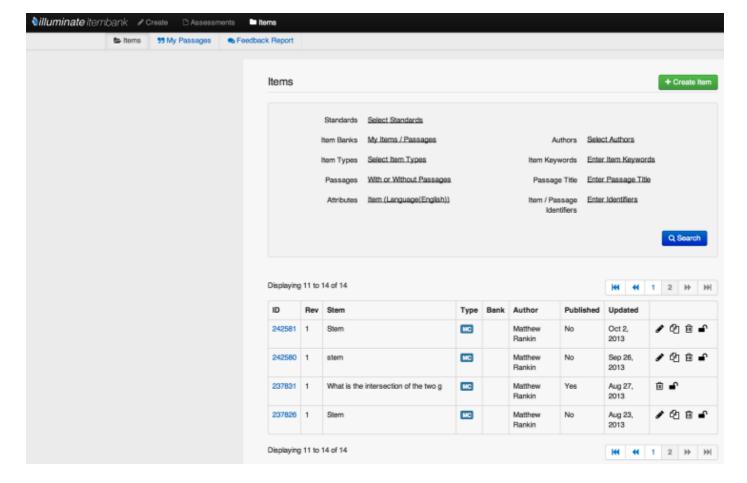

To access <u>items</u> you have created within the Itembank, both published and unpublished, click on the **Items** tab. This will show you all of the individual items you have created.

Select the **Pencil** to edit any portion of the item.

Select the **Paper** icon to duplicate an item.

Select the Trash Can to delete an item.

Click on My Passages to access any passage based items you have created.

Click Create Item to create a new item.

You can also search for specific items by using the **keywords** search bar at the top of the page. Click **Search**.